**S** Center for Embedded Networked Sensing

# **Engaging Citizen Scientists with Mobile Phones:** *What's Invasive!* **(select Park = "San Diego County")**

**Christy Brigham (NPS), Deborah Estrin, Eric Graham, Cameron Ketcham, Keith Mayoral, Nicolai Petersen, Sasank Reddy, Eric Yuen (http://whatsinvasive.com)**

#### **Using Mobile Phones and Citizen Scientists to Map Invasive Species**

#### **The Invasive Species Problem**

- **Rapid detection and removal** of infestations of invasive species increases the likelihood of treatment success and reduces cost.
- **Weed maps** allow managers to identify the extent of the invasive species problem and identify threats to high priority areas.
- **Drawbacks of standard weed maps** include high cost of producing them (hundreds to thousands of hours in the field) and their "snapshot" quality: they rapidly go out of date due to expansion of invasive species and/or effective control work.
- **The Mobile Phone** + **Citizen Scientist Solution**
- **Mobile phones** are nearly ubiquitous and can contain sensors (GPS, cameras) to provide data for scientific and management programs.
- **Citizen science** participation has expanded dramatically in the last decade and current concerns about the environmental is driving more people to want to participate in citizen science campaigns.
- **Leveraging the millions** that visit the Santa Monica Mountains and other parks, we have developed a system to help combat the spread of invasive species using mobile phone technology.

# **The Mobile Phone Applications – Data Flow from the Field to the Database**

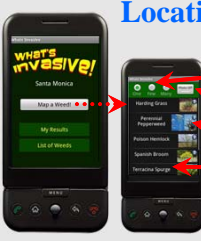

#### **Location-specific list of invasive species Plant I.D. & Real-Time Results**

(1) **One**, **Few**, or **Many** for the amount of invasives. (2) **Photo on/off** to add a photo to an observation.

**A picture** of the weed links to more information.

(3) **Select** the weed name and the phone will record your GPS position and send the weed location to the *What's Invasive!* website.

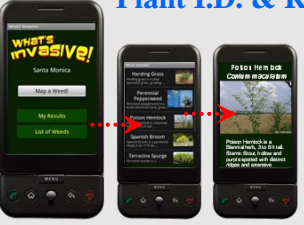

**Identification of weeds**  in the field with images and text keep users

engaged. **Real-time results** for personal and park-wide statistics keep users motivated for collecting data.

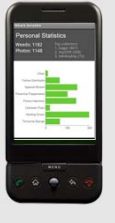

# **Website Integration & Data Visualizations**

### **Home page for selected park: data access**

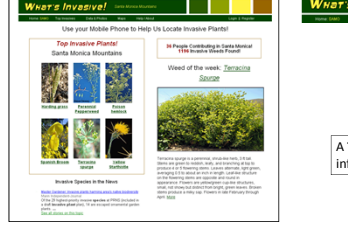

A **Top Invasives** page lets you browse for more information on the weeds you will see in the park. A **Maps** page lets you see the locations of your observations. A **Data & Photos** page lets you view your statistics and edit your data.

**Intuitive menus guide users through the website.** The website provides access to weed data, through maps and collections of photo and non-photo data points collected by both the user and the entire group working on the park.

## **Real-time results and personal statistics Total user control over their data**

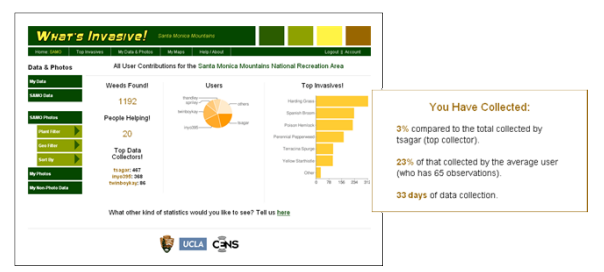

**Analysis of user data.** Both personal data and group-wide data is summarized and presented in easy-to-understand graphics and statistics. Future work includes flexible analysis of data and userselected summaries.

### **Real-time mapping, data comparisons**

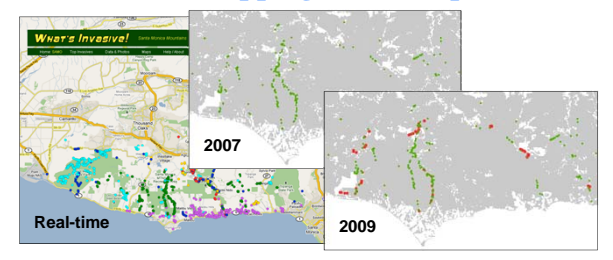

**Data and GIS layers add functionality to maps.** A comparison between data collected by the National Park Service in 2007 during a formal weed survey and the data collected by volunteers in 2009 for the weed Terracina Spurge.

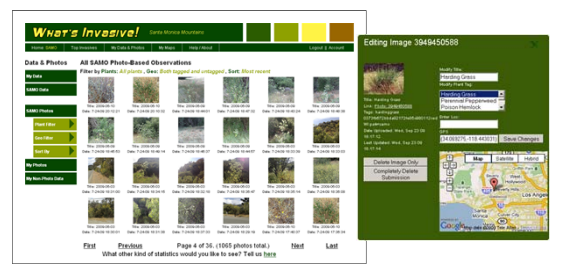

**Data is visible and editable.** All images are listed with plant names, times and dates collected. Location data is also editable and users can delete images or entire entries. All non-photo data is also editable. Users may also create new observations from this page.

# **UCLA – UCR – Caltech – USC – UC Merced**